# **Search IMDB**

#### **v2.1**

For macOS 11+/Music v1.1+/Apple TV v1.1+ Find more free AppleScripts and info on writing your own at dougscripts.com.

This script uses information from the single selected track as the basis for a search of the IMDB (Internet Movie Database) website.

For macOS 11 and later only.

This script is Donationware. If you use it and like it please consider making a donation to support my AppleScripting efforts. Click here for more info.

### **Installation:**

#### For the Music app

To make an AppleScript available in your **Music** Script menu, install it in the Music "Scripts" folder. This is located at [user name] / Library / Music / Scripts / . **Music** will look for AppleScripts in this folder.

#### For the TV app

Likewise, the **Apple TV** application will look for AppleScript files in *[user name] / Library / Apple TV / Scripts /*. (That's right, "Apple TV".) Indeed, for this script to run at all with the TV app it *must* be installed in this location.

The user Library directory may be hidden by default. To make it visible, hold down the Option key on your keyboard and select **Go > Library** from the Finder.

If the [user name] / Library / folder does not contain the application-appropriate named folder or "Scripts" folder, then create them and put the script(s) in the "Scripts" folder. AppleScripts will then appear in the corresponding app's Script menu, and can be

activated by selecting by name and clicking.

Be sure to also save this Read Me document in a safe and convenient place.

See the online Download FAQ for more info and video on downloading and installing AppleScripts.

### How to use:

Select a single track and launch the script. Select the **search term** in the first window and click the "Next..." button. In the next window, select the **category** at the IMDB website to search and click the "Search IMDB" button.

#### Step 1:

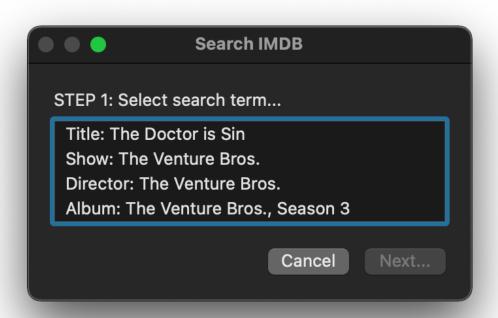

Step 2:

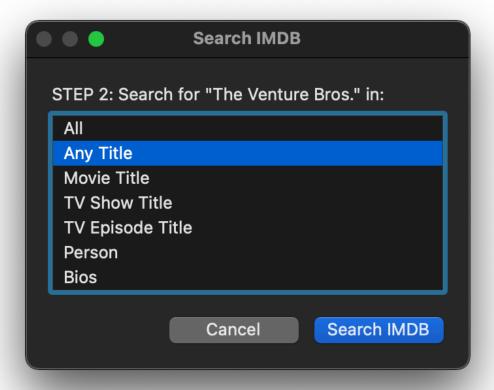

In a moment, the results page will be displayed in your default web browser.

## **Helpful Links:**

**Information and download link for this script is located at:** https://dougscripts.com/itunes/scripts/ss.php?sp=mxsearchimdb

If you have any trouble with this script, please email me. My name is Doug Adams <a href="mailto:support@dougscripts.com">support@dougscripts.com</a>

Click on the underlined URL text:

- Doug's AppleScripts dougscripts.com
- Assign Shortcut Keys to AppleScripts
- Doug's RSS Feed **Recent site news, script additions and updates** (add link to your news reader)

# - 30 Most Recent RSS Feed - **Most recent new and updated scripts** (add link to your news reader)

#### **Version History:**

#### **v2.1** February 7, 2022

- Maintenance and modernization update

#### v2.0 March 25, 2020

- Accommodations for macOS 10.15 Catalina
- Performance and security enhancements

This doc last updated February 7, 2022

This software is released "as-is". By using it or modifying it you agree that its author cannot be held responsible or liable for any tragedies resulting thereof.

AppleScript, iTunes, Music, Apple TV, iPhone, iPad and iPod are registered trademarks of Apple Inc.